## **Valor inválido ao finalizar venda com Dotz pelo Sitef**

Finalizar venda com Dotz e Sitef

Erro de valor inválido.

## **Identificando o problema:**

Cliente utiliza o Sitef Dll, e ao tentar finalizar a venda pelo finalizador **"Dotz"**, o retorno é: "**Valor inválido"**.

## **Resolvendo o problema:**

A versão do Degust PDV deverá ser maior que **3.0.20.12**.

Não sabe qual sua versão? [Clique aqui](https://share.linx.com.br/pages/viewpage.action?pageId=22810614) Λ

A versão da Dll deverá ser maior que:

- **CliSiTef32.dll 5.0.114.38**
- **CliSiTef32I.dll 5.0.0.36**

Para descobrir a versão das DLL´s devemos procurar pelos caminhos:

- Windows 32 bits: **C:\Windows\System32**
- Windows 64 bits: **C:\Windows\SysWOW64**

Procurar pelas DLL´s, **CliSiTef32.dll** e **CliSiTef32I.dll** e após clicar com o botão direito sobre ela, propriedades e detalhes.

Caso a versão da DLL, seja inferior a versão necessária, entrar em contato com o suporte do Sitef para que seja efetuado a atualização da DLL. ∧

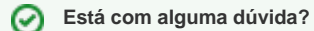

**Consulte todos nossos guias na busca de nossa página principal [clicando aqui](https://share.linx.com.br/display/FOOD/LINX+FOOD+SERVICE+-+DEGUST).**